# **¿Cómo permitir la inscripción a la lista de espera?**

## 1. La función Lista de espera en TicketShop

La lista de espera es una funcionalidad del TicketShop que permite al cliente inscribirse a un evento, sesión o categoría de asiento aunque estén agotados. Esto permite recibir una alerta cuando las entradas vuelvan a estar a la venta para el espectáculo. Para esto, cuando un evento, sesión o categoría de asiento no están disponibles, aparece el botón "inscribirse a la lista de espera". Para la inscripción es necesario acceder a la cuenta cliente (y si no se dispone de ella, crear una nueva).

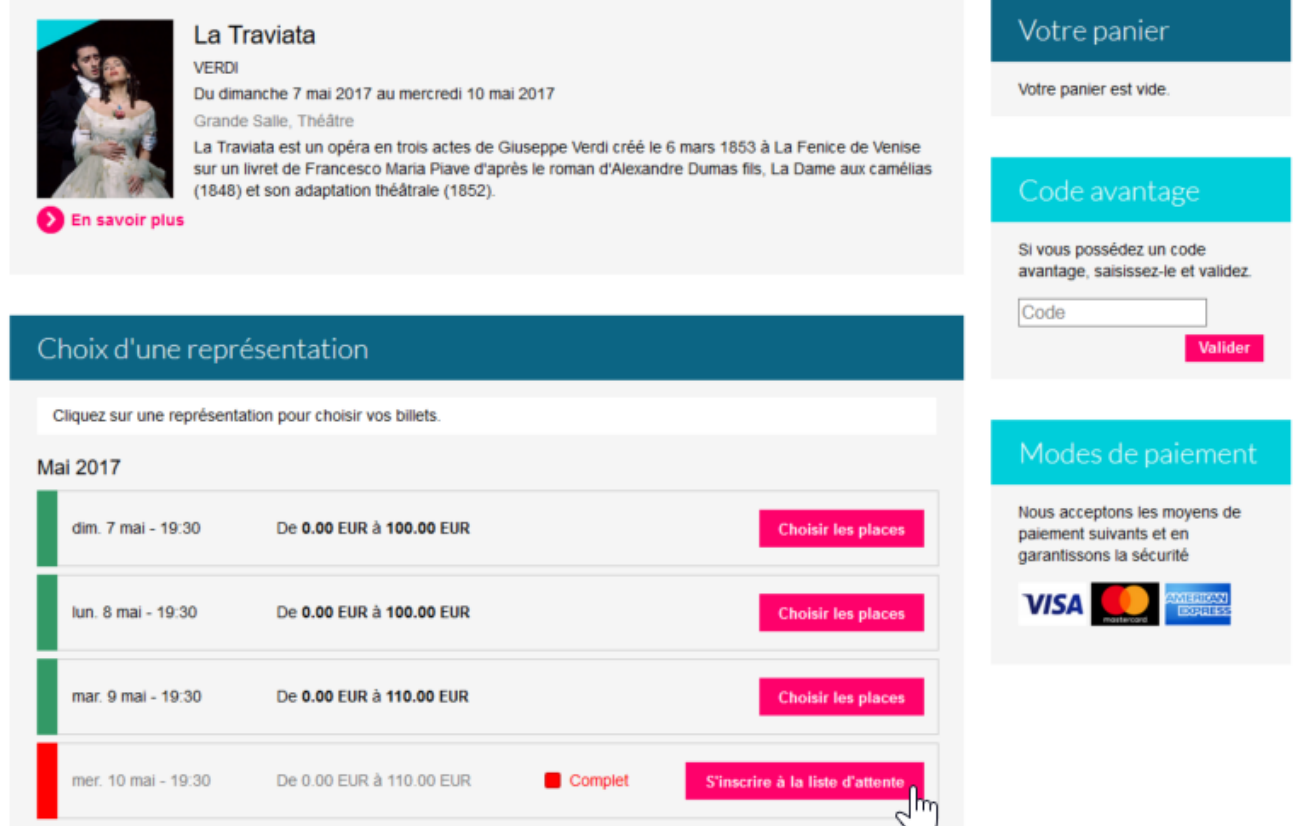

#### 2. Activación de la lista de espera

La activación/desactivación de esta funcionalidad se realiza en la pestaña Parámetros de internet de los puntos de venta internet (en la configuración de cada canal de venta). Solamente se puede activar la lista de espera para un canal de tipo internet.

## Características

Tema Internet Navegación principal Redes sociales Aplicaciones para móviles Configuración iBeacons Características de contacto

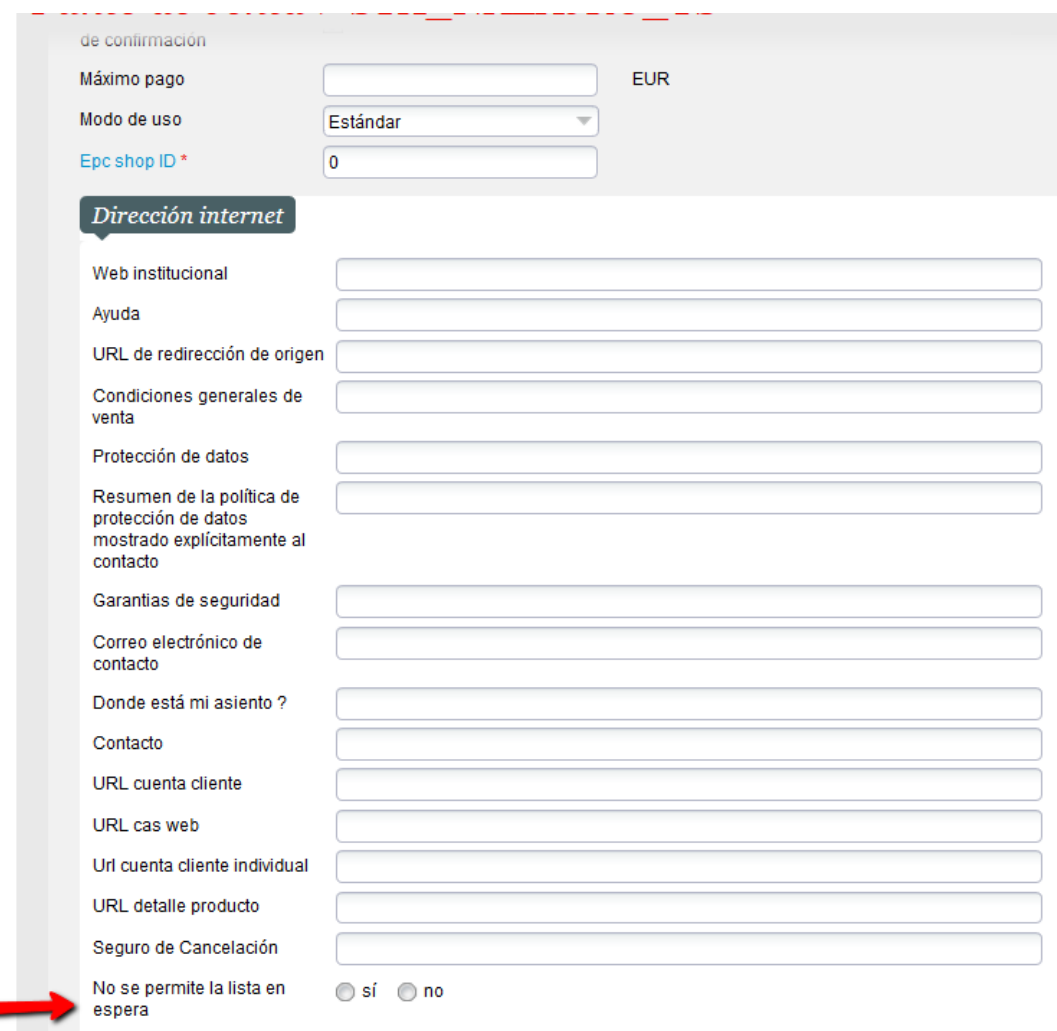

También es necesario activar la lista de espera en la configuración de cada evento en el que deseemos que esté disponible.

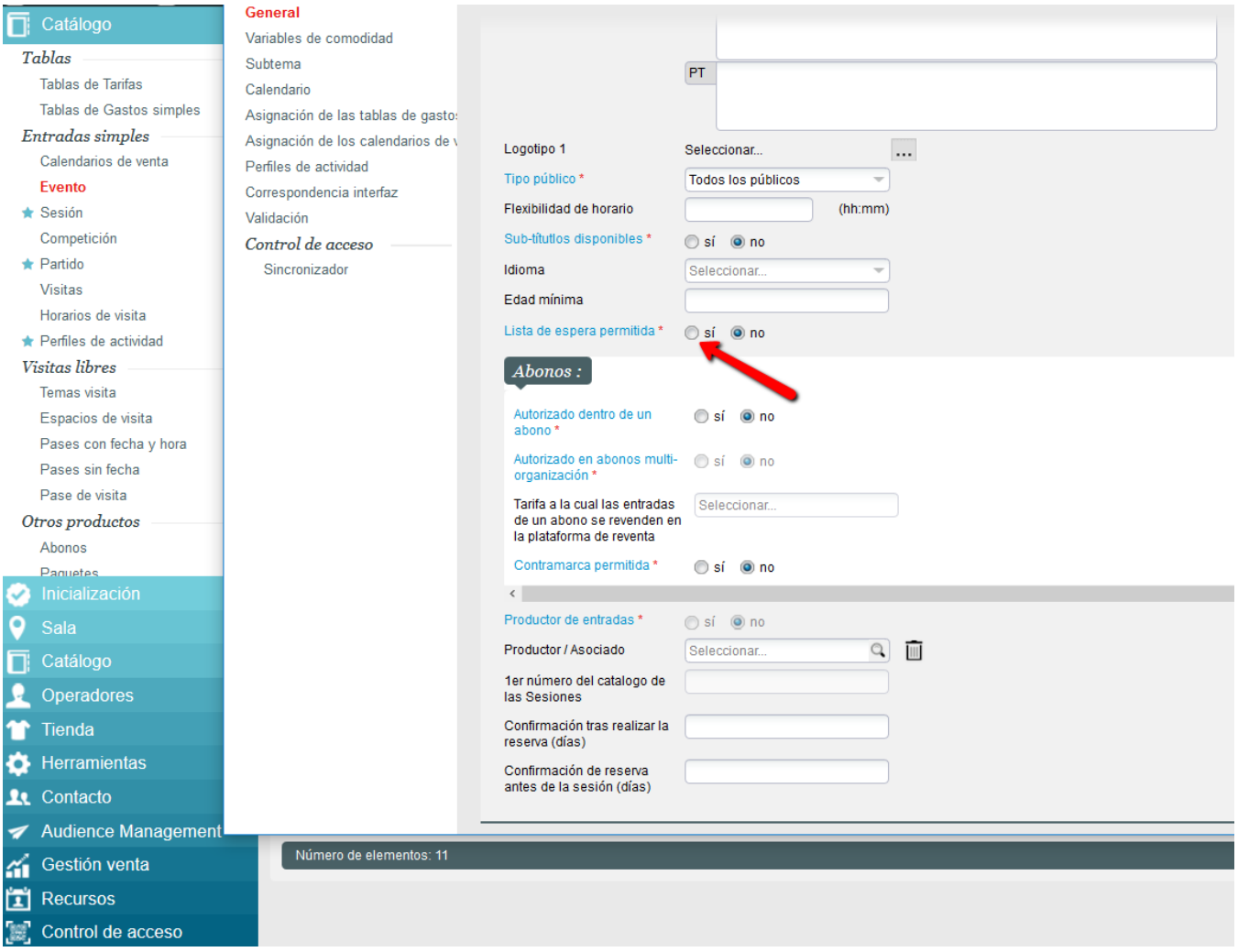

## 3. Consulta de la lista de espera

La gestión de la lista de espera se realiza en la pantalla específica en la que se pueden hacer búsquedas de los contactos inscritos, enviar de forma manual un email que informe al contacto de que los tickets están de nuevo a la venta y anular las inscripciones.

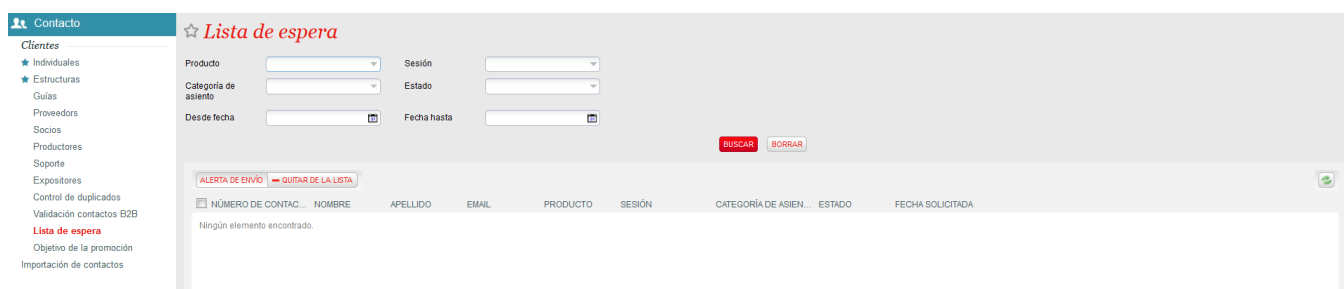